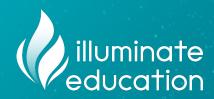

Teaching Your Students How to Use DnA

**DnA Empower Hour** 

Alina Gonzalez
September 1st, 2022

## House Guidelines

- → Use the Questions box in the GoToWebinar panel to submit questions during the presentation.
  - We'll answer questions toward the end of the session.
- → Use the Chat box in the GoToWebinar panel to communicate with fellow attendees.

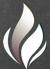

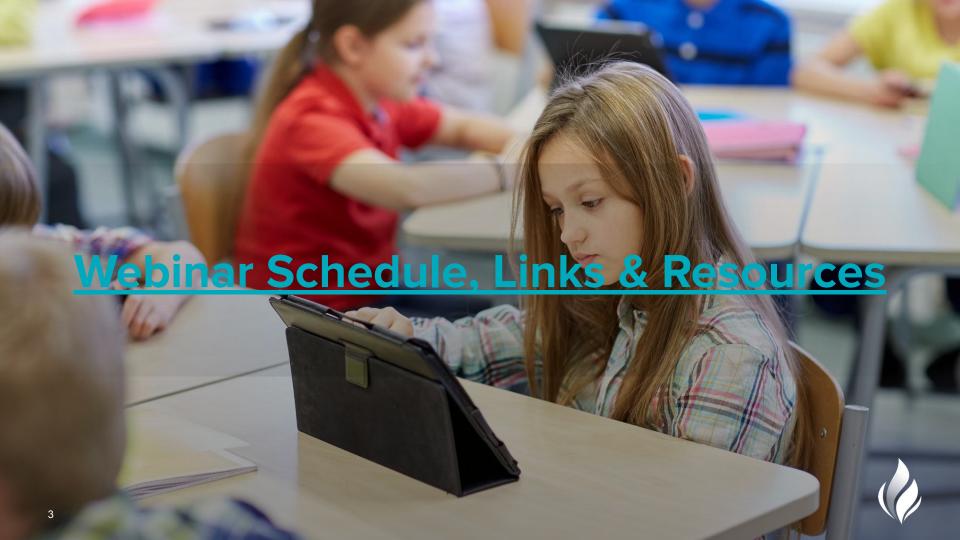

#### **Agenda**

- → Why should we provide practice?
- → How important is "Item Type Knowledge?"
- Online Access for Students
- **→** Best Practices
- → Want to Know More?
  - Interested in Professional Development?

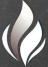

# Why should we provide practice?

- → Students need exposure to online testing platforms on a regular basis
- → When the time comes for an online <u>assessment</u>, students are less likely to feel anxious if they have received adequate support prior to the assessment
- → Allows teachers to become familiar with the item types
- → Exposing students to technology enhanced items on a regular basis allows them to focus on the standard skill, rather than the technology skill
- → If we can assist students in becoming familiar with item types, and online testing, the hope is that they can replicate this on other online platforms, including DpA

→ These graphs from the research seen here, help understand how important exposure is to our students. (2016)

How important is "Item Type Knowledge?"

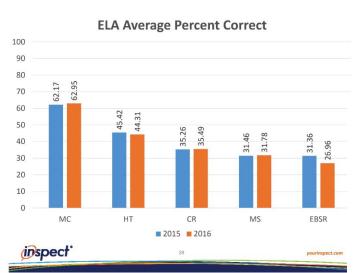

#### ELA

ELA Percent Correct by Item Type and DOK Level

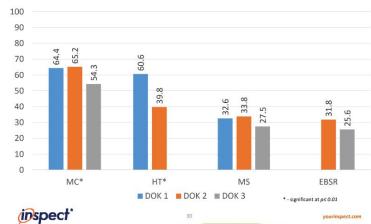

→ These graphs from the research seen here, help understand how important exposure is to our students. (2016)

How important is "Item Type Knowledge?"

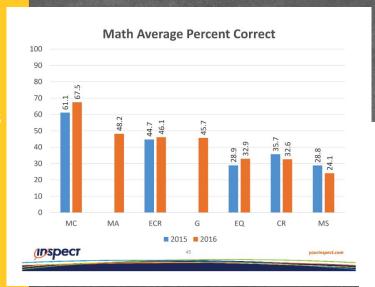

#### **MATH**

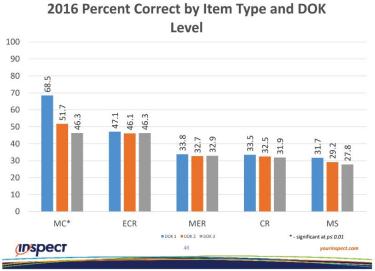

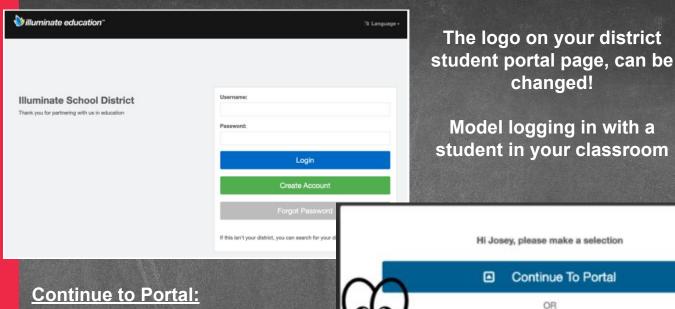

**Navigating the Student Portal** 

look at previous assessments, review their work, view upcoming assessments, see scores, look at gradebooks. report cards, and state assessments.

**Take Assessment:** directs students to a list of open assessments

Biggest takeaway: Student Portal allows students to REVIEW their work, if decided by the teacher. This exposes them to the platform even more.

Take Assessment

Logout

### Navigating a Quick Code

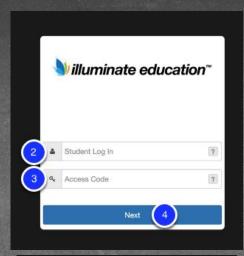

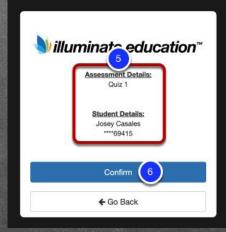

Students need to be able to type their unique Student IDs

They also need a "quick code" to access the assessment

Students are taken directly to the assessment that matches the provided Quick Code

Biggest takeaways: Quick Codes allow students to go directly to the test. This is also a great option for warm ups, guided practice, online homework, etc, because it's a quick setup. High School teachers may be interested in creating a separate Quick Code for each period, as well.

#### **Best Practices**

- 1) Create an online practice assessment with either:
  - → Various items you created for a "Practice Test"
  - → Various items from a lower grade, so that the focus is on the item <u>type</u> not the standard

- 2) After your practice assessment, use premade items from the item bank for:
  - → Warm Ups
  - → Guided Lessons
  - → Centers
  - → Online homework
  - → Create activities with only 2-3 standards *total*, but with various item types for *EACH* standard

- 3) After assessments are complete, use the DATA to:
  - → Analyze lowest performing item TYPE

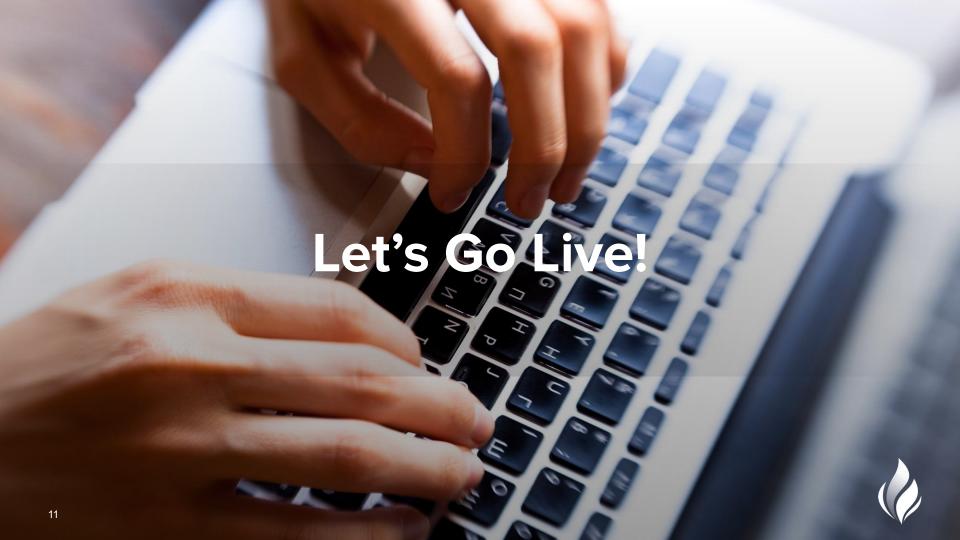

# The Online Testing Student Experience

- 1. Navigate to: <a href="mailto:bit.ly/FAKESTUDENTS">bit.ly/FAKESTUDENTS</a>
- 2. Follow the document, and choose a demo student
- 3. Our goal is to experience as a student:
  - a. Logging in
  - b. Navigating the online tools
  - c. Becoming familiar with each item type
- 4. I will go through each item type with you, and model how I would explain each to a classroom

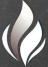

# Let's Practice Browsing + Item Building

#### **Browsing**

- 1. Navigate to your district website and login
- 2. Click on Assessments (left tab) and click Browse New Item Bank
- 3. Search by standard, item type

#### Item Building

- 1. Navigate to your district website and login
- 2. Click on Create an Assessment and choose New Item Bank. You can also click on Assessments (left tab) and click Create an Assessment and choose New Item Bank
- 3. Click on + Create Item
- 4. Use these help docs while building!
- 5. Want to use my items? Use this document.

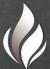

### Want to Know More?

- Resources
  - ♦ Item Types for California
  - Want to copy my items?
  - Creating Item Bank Items
  - Quick Guides (one page PDFs)
    - Online Testing Setup
    - Online Testing for Students
    - Online Testing for Students: Google Classroom
- Request training for your district here
- DnA Training Module Library
  - Suggested Training Modules:
    - "Creating Items and Passages in the New Item Bank"
    - "Administering Assessments"

**Questions?** 

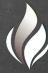

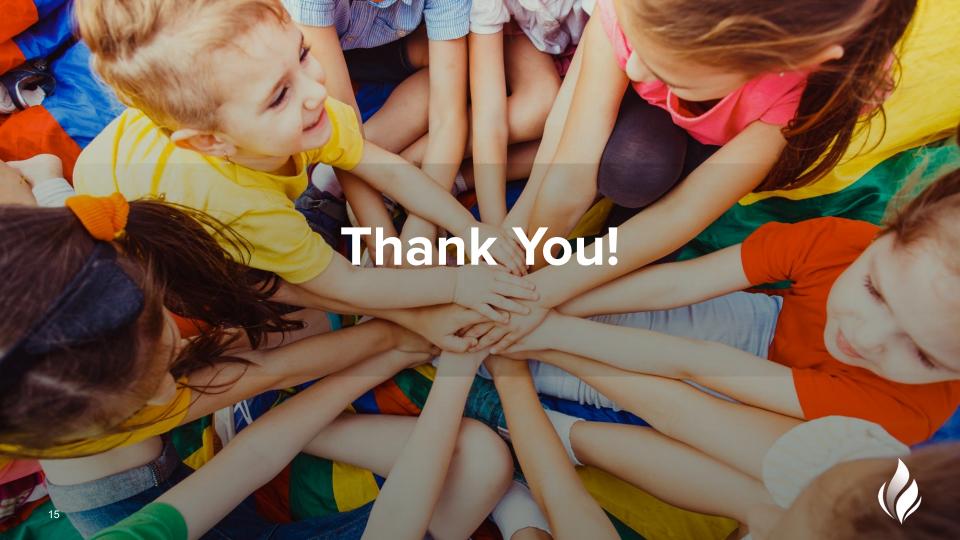